**Metodické usmernenie k modulu M 15 – Rozpočet** 

**FM - FUNDS MANAGEMENT Práca s rozpočtom**

# Obsah

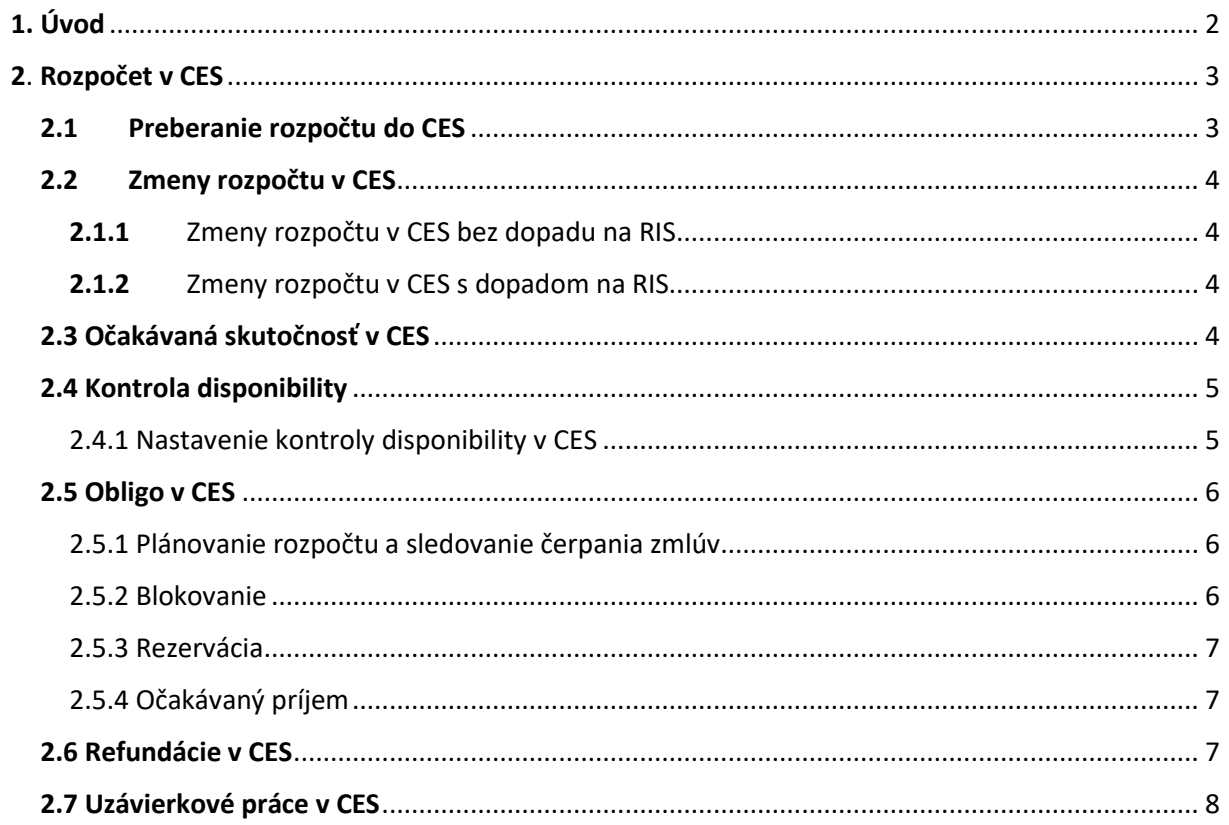

# <span id="page-2-0"></span>1. Úvod

# **MODUL M15 – ROZPOČET (FM/GM)**

Metodické usmernenie je určené pre rozpočtové a príspevkové organizácie, ktoré podľa zákona č. 215/2019 Z. z. o zaručenej elektronickej fakturácii a centrálnom ekonomickom systéme a o doplnení niektorých zákonov sú používateľmi Centrálneho ekonomického systému (ďalej aj ako "CES") od 1.1.2023.

Účelom tohto dokumentu je oboznámiť používateľov s procesmi rozpočtu vykonávanými v CES a s tým súvisiacimi nastaveniami v produktívnom CES.

Návody ako správne realizovať príslušné modulové procesy sú uvedené v jednotlivých používateľských príručkách pre tento modul.

Modul M15 Rozpočet pozostáva z dvoch SAP modulov:

- SAP FM (funds management) riadenie rozpočtu
- SAP GM (grant management) manažment grantov

SAP FM – riadenie rozpočtu zabezpečuje funkcie, súvisiace so sledovaním rozpočtu a jeho čerpaním na všetkých úrovniach organizácie:

- Správa a údržba kmeňových záznamov (dimenzií rozpočtovej klasifikácie),
- Preberanie schváleného rozpočtu a rozpočtových opatrení zo systému RIS,
- Rozpis rozpočtu na nižšie úrovne organizačného členenia organizácie,
- Sledovanie plnenia a čerpania rozpočtu na všetkých organizačných úrovniach organizácie, plánovanie rozpočtu a sledovanie čerpania zmlúv, objednávok a požiadaviek na verejné obstarávanie (ďalej aj ako "PVO"),
- Interné a externé (legislatívne) výkazníctvo.

SAP GM – manažment grantov zabezpečuje funkcie pre sledovanie poskytovania a prijímania nenávratných finančných výpomoci, t. j. dotácií, grantov, projektov, transferov, príspevkov, interných finančných plnení a pod. s využitím objektu "grant":

- Správa a údržba kmeňových záznamov grantu,
- Rozpis rozpočtu (na zdroje) a kontrola disponibility pre vybrané skupiny grantov,
- Sledovanie plnenia príjmov a čerpania výdavkov na objekte grant pre potreby sledovania nenávratných finančných výpomoci pomocou výkazníctva modulov FI, FM, GM
- Interné výkazníctvo,
- Podklady pre vyúčtovanie poskytovaných a prijatých nenávratných finančných výpomocí.

# <span id="page-3-0"></span>2. Rozpočet v CES

# <span id="page-3-1"></span>**2.1 Preberanie rozpočtu do CES**

Preberanie schváleného rozpočtu ako aj rozpočtových opatrení do CES z rozpočtového informačného systému (ďalej len "RIS") je automatizované, bez potreby duplicitného zadávania dokladov v oboch systémoch. Aktivovaný evidenčný list úprav rozpočtu (ďalej len "ELÚR") v RIS sa integračnou správou s obsahom ELÚRu, okamžite dostane do CES, kde bude čakať v rade na spracovanie (rozpis a aktiváciu) kompetentným pracovníkom rozpočtu organizácie. Pre spracovanie ELÚRu schváleného rozpočtu v CES použije transakciu ZRISELUR a ak je potrebné, rozpíše rozpočet na finančné strediská (ďalej len "FS"), prípadne na analytickú evidenciu ekonomickej klasifikácie rozpočtovej klasifikácie (ďalej len " analytická evidencia EKRK").

- 1. Pre potreby organizácií, ktoré nepotrebujú detailnejší rozpis ELÚRu (na nižšie organizačné zložky, t. j. sekcie, odbory – FS, alebo analytickú evidenciu EK rozpočtovej klasifikácie (ďalej len "RK") budú ELÚRy spracovávané automaticky, bez potreby zásahu používateľa (t. z., že ak organizácia nepoužíva okrem hlavného finančného strediska (napr. 1510-0000) iné finančné strediská a ani analytickú evidenciu EKRK, rozpis rozpočtu bude rozpísaný prevzatím v CES s takými údajmi ako je rozpísaný v RISe).
- 2. Pre organizácie, ktoré potrebujú detailnejší rozpis, nebudú ELÚRy zapracovávané do systému automaticky, bez zásahu používateľa. ELÚRy bude potrebné v CES spracovať (rozpísať na FS a položky vlastnej analytickej evidencie EKRK) a následne aktivovať (t. z., že organizácia rozpíše na každé FS prislúchajúce EKRK prípadne až analytické evidencie EKRK alebo len rozpis na analytickú evidenciu EKRK). Až po aktivácii (vzniku dokladu rozpočtu) sa ELÚR prejaví v CES zmenou rozpočtu. Pri tomto rozpise ELÚRu systém stráži rozpočtové hodnoty a klasifikácie obsiahnuté v ELÚRe, aby nedošlo k zmenám, ktoré nie sú prípustné, z dôvodu zachovania konzistentného stavu rozpočtu v CES a RIS.
- 3. Rozpočtové opatrenia typu refundácia, zálohová platba a predfinancovanie sú do CES preberané vrátane kódu ITMS. Kód ITMS je atribútom kmeňových údajov objektu Grant.
- 4. Ak v procese importu ELÚRu zo systému RIS (transakcia ZRISELUR) nebol doklad označený príznakom R (t. j. refundačný, ktorý slúži pre účely refundácie výdavkov) a Z – Zálohová platba je možné ich dodatočné doplnenie v transakcii **ZRISLEGIS**. Zmenený príznak na typ R má za následok zobrazenie ELÚRu vo fronte na spracovanie refundácie ZREFUND. Podobne príznak Z zabezpečí zobrazenie dokladu v aplikácii ZZAL\_PRIR, ktorá umožňuje rozpisovať spotrebu záloh.
- 5. Organizácie majú možnosť v procese importu ELÚRov z RISu rozpísať ELÚR na niekoľko Grantov, ak sa jeden ELÚR týka viacerých projektov, avšak jednu EKRK je možné rozpísať len na jeden grant, napr. k FP 611000 sa priradí grant 1510-P00020-MN a k FP 637033 sa priradí grant 1510-P00018. Organizácia musí zvážiť, v ktorých prípadoch túto možnosť využije. Ak sa spracovávaný ELÚR týka konkrétnej žiadosti o platbu, spravidla sa vzťahuje k jednému Grantu a vtedy sa rozpis na viac Grantov nepredpokladá.

Rozpočtové opatrenia je potrebné rozpisovať chronologicky, bez rozpisu prvého rozpočtového opatrenia nie je možné rozpísať ďalšie rozpočtové opatrenie.

Všetky rozpočtové zmeny budú v CES uložené vo forme rozpočtových dokladov, ku ktorým sa dá kedykoľvek spätne dostať, a ktoré je možné vyhodnocovať. Každý doklad má dátum platnosti, ako aj informáciu, kedy doklad vznikol a kto ho vytvoril.

# <span id="page-4-0"></span>**2.2 Zmeny rozpočtu v CES**

# <span id="page-4-1"></span>**2.1.1** Zmeny rozpočtu v CES bez dopadu na RIS

Zmeny rozpočtu v CES sú zmeny, ktoré nemajú dopad na RIS, t. j. sú na úrovni, ktorú RIS nepokrýva. Ide napr. o presun medzi FS (napr. odbormi) na rovnakej podpoložke EKRK, alebo zmena rozpočtu na položke vlastnej analytickej evidencii v rámci jednej EKRK. Túto operáciu je možné vykonať v CES kedykoľvek (z časového pohľadu), jediným limitom je kontrola konzistencie rozpočtu vo vzťahu k RIS a súčasne CES nedovolí znížiť rozpočet za FS na zostatky s mínusovými hodnotami.

*Príklad: Presun rozpočtu medzi analytickými evidenciami EKRK zo 632001-001 Elektrická energia na 632001-002 Plyn, prípadne medzi FS z 1510-0001 (právny odbor) na 1510-0002 (odbor hospodárskej správy).*

Funkcionalita rozpočtových zmien kontroluje vyrovnanosť každého dokladu na nulu, t. z. nebude možné vykonať zmenu, ktorá by akýmkoľvek spôsobom narušila celkovú výšku rozpočtu, ktorá je daná upraveným rozpočtom organizácie. Vždy súčet znížení rozpočtu v rámci rozpočtového dokladu bude rovný súčtu navýšení, pričom nie je relevantný počet jednotlivých operácií. Touto kontrolou sa zabezpečuje aj to, aby nedošlo k disproporcii voči systému RIS.

V CES sa vykonávajú iba zmeny rozpočtu medzi finančnými strediskami a analytikami finančných položiek.

# <span id="page-4-2"></span>2.1.2 Zmeny rozpočtu v CES s dopadom na RIS

Zmeny na úrovni EKRK, funkčnej klasifikácie (ďalej len "FK"), programu, zdroju, investičnej akcie, ktoré majú dopad na RIS, je možné realizovať z CES do RIS. Organizácia má možnosť vytvoriť návrh zmeny rozpočtu v CES a zaslať ho do RISu na schválenie a aktiváciu. Organizácia vytvorí predbežný rozpočtový doklad, ktorým chce vykonať **zmenu rozpočtu v rámci organizácie, bez narušenia limitov.** Jedná sa o preúčtovanie, teda o presun rozpočtu medzi podpoložkami EKRK. Tento návrh zmeny rozpočtu sa rozhraním odošle do systému RIS, kde prebehnú kontroly na oprávnenosť vykonania tejto zmeny, o čom RIS bude informovať vrátenou správou s potrebnými informáciami. V prípade korektne zadaného návrhu na zmenu rozpočtu dôjde v RISe k automatickému vytvoreniu a aktivovaniu nového ELÚRu, ktorý štandardným kanálom dôjde do systému CES ako zmena rozpočtu danej organizácie. V rámci organizácie môže existovať viac návrhov na zmenu rozpočtu a pracovník organizácie určí, ktorý bude odoslaný do RISu na spracovanie. Tento návrh následne vypadne zo zoznamu dokladov, ktoré môžu byť do RISu odoslané. Po prijatí aktivovaného ELÚRu dôjde k prepojeniu dokladu návrhu zmeny rozpočtu s reálnym dokladom zmeny rozpočtu.

#### <span id="page-4-3"></span>**2.3 Očakávaná skutočnosť v CES**

Údaje očakávanej skutočnosti sú v CES primárne nastavené ako upravený rozpočet organizácie. Organizácie majú možnosť zmeny očakávanej skutočnosti premietnuť v priebehu roka internými rozpočtovými dokladmi. Tieto zmeny budú vykonávané voči upravenému rozpočtu organizácie. V 12. mesiaci roka dôjde automaticky k vynulovaniu očakávanej skutočnosti z dôvodu, že vo finančnom výkaze FIN 1 – 12 Finančný výkaz o príjmoch, výdavkoch a finančných operáciách sa očakávaná skutočnosť k 31.12. bežného účtovného obdobia nevykazuje.

## <span id="page-5-0"></span>**2.4 Kontrola disponibility**

Účtovanie dokladov v CES prechádza kontrolou disponibility, ktorá má za úlohu zabrániť neplánovaným výdavkom, na ktoré neboli v systéme vyčlenené finančné prostriedky.

Pri účtovaní dokladov z modulov CES, ktoré majú vzťah k rozpočtu, dochádza ku kontrole disponibility, ktorá má za úlohu kontrolovať neprečerpanie rozpočtových položiek. V prípade, že doklad spôsobí prekročenie čerpania výdavkov na konkrétnej rozpočtovej skladbe, systém môže zablokovať zaúčtovanie takéhoto dokladu.

Ak by zaúčtovaný doklad spôsobil prekročenie čerpania rozpočtovaných finančných prostriedkov, je možné vykonať zmenu rozpočtovej skladby v doklade spôsobom, že čerpanie sa presmeruje na rozpočtovú skladbu, kde je dostatok narozpočtovaných finančných prostriedkov (za predpokladu napr. chybného pôvodného zadania s následným opätovným vykonaním finančnej kontroly). Ak zmenu nie je možné, vykonať, daný doklad nie je možné zaúčtovať. Jeho zaúčtovanie je možné vykonať až po vykonaní úpravy rozpočtu.

Kontrola porovnáva upravený rozpočet so súčtom čerpania a všetkých oblíg na konkrétnej rozpočtovej kombinácii. Kontrola môže byť nastavená tak, aby nedovolila prekročiť rozpočet pre každé finančné stredisko a položku vlastnej analytickej evidencie EKRK zvlášť. V praxi to znamená, že každý výdavok finančného strediska musí byť krytý jeho vlastným rozpočtom. Táto kontrola môže byť nastavená dvojstupňovo, v prvom kroku (po vyčerpaní napr. 80 % finančných prostriedkov) bude systém informatívnou správou upozorňovať na túto skutočnosť. Po potvrdení tejto správy bude možné pokračovať v spracovávaní dokladu. Druhý stupeň bude aktívny po prekročení 100 % vyčerpania finančných prostriedkov a nedovolí pokračovať v ďalšom spracovávaní dokladov (je potrebné vykonať úpravu rozpočtu).

Z kontroly disponibility sú vylúčené konkrétne rozpočtové kombinácie EKRK (úplné, t. j. na EKRK, FK, PRG, ZDR, IA, alebo čiastočné – iba niektoré objekty rozpočtovej skladby) a to tie, ktoré sa nerozpočtujú napr. kontrola disponibility je vypnutá pre položky 637030, 637024, 637032, resp. podľa požiadaviek organizácie. Kontrolu je možné nastavovať napr. aj takým spôsobom, že podradené finančné stredisko bude čerpať z rozpočtu nadradeného a obe budú kontrolované na rozpočet nadradeného strediska. Alebo položky vlastnej analytickej evidencie EKRK budú bez rozpočtu a ich čerpanie bude kontrolované voči rozpočtu nadradenej podpoložky (tej bez vlastnej analytického členenia EKRK).

Nastavenie kontroly disponibility je otvorené a flexibilné a bude ho možné meniť podľa požiadaviek organizácie. Požiadavky je potrebné zasielať na centrálneho správcu prostredníctvom aplikácie SOLMAN (bez formulára).

# <span id="page-5-1"></span>2.4.1 Nastavenie kontroly disponibility v CES

V CES je aktívna kontrola disponibility na úrovni zdroja 111, t. z. , že v prípade vyššieho čerpania systém neumožní zaúčtovať doklad na rozpočtovej skladbe (je potrebné vykonať úpravu rozpočtu). Pre ostatné zdroje je kontrola nastavená len ako upozornenie, t. z., že v prípade vyššieho čerpania systém zašle upozorňujúce hlásenie o prekročení rozpočtu, avšak umožní doklad zaúčtovať (je potrebné vykonať úpravu rozpočtu, ak sa dané zdroje rozpočtujú).

Ďalšia úroveň kontroly disponibility je v CES nastavená na vyššej úrovni hierarchie finančných stredísk, t. j. na úrovni organizácie (napr. 1510-0000 - kontrola rozpočtu za celú organizáciu). Na samostatných účtoch kontrola disponibility nie je aktívna.

Analytické členenie EKRK - finančných položiek nie je kontrolované na disponibilitu, kontroluje sa úroveň podpoložky EKRK.

V prípade, že takéto nastavenie organizácii nevyhovuje, kontrolu je možné na základe požiadavky upraviť. Požiadavky je potrebné zasielať na centrálneho správcu prostredníctvom aplikácie SOLMAN (bez formulára).

# <span id="page-6-0"></span>**2.5 Obligo v CES**

Obligo predstavuje určitý druh záväzku voči rozpočtu, ktorý viaže rozpočtové prostriedky pre budúce plánované plnenia, pričom CES pracuje s nasledovným druhmi oblíg:

- Obligo zálohy, t.j. zálohv, ktoré sa budú vyplácať (zaúčtované predpisy záloh),
- Obligo blokovanie (PVO realizované v module M21 CEZ) , t. j. požiadavky na verejné obstarávanie, ktoré majú byť realizované v rozpočtovom roku,
- Obligo rezervácia (zmluvy realizované v module M21 CEZ) , t. j. záväzky zo zmlúv, ktoré budú realizované v danom rozpočtovom roku a v ďalších rokoch,
- Obligo objednávky (objednávky k zmluvám), t. j. otvorené objednávky,
- Obligo faktúry, t. j. zaúčtované, ale neuhradené faktúry, predpis miezd, predpis pohľadávok a záväzkov,
- Obligo príjmy (doklady z modulu M10 Predaj služieb).

Obliga sa generujú a aktualizujú z jednotlivých modulov do rozpočtu – modulu FM (vrátane do jednotlivých zostav čerpania rozpočtu) na základe uvedených dátumov:

- PVO dátum splatnosti (doklad blokovania rozpočtu),
- Objednávky dátum dodania,
- Zmluvy dátum splatnosti (doklad rezervácie rozpočtu),
- Faktúry a iné účtovné zápisy, ktoré tvoria obligo (aj z iných modulov) dátum zaúčtovania,
- Úhrady (čerpanie) dátum zaúčtovania (realizovanej úhrady).

# <span id="page-6-1"></span>2.5.1 Plánovanie rozpočtu a sledovanie čerpania zmlúv

V rámci plánovania rozpočtu vo väzbe k verejnému obstarávaniu je v module SAP FM potrebné viazať dva typy rozpočtových prostriedkov na strane výdavkov:

- prostriedky zablokované pre ešte neukončené verejné obstarávania a
- viazanie prostriedkov pre už ukončené verejné obstarávanie, v dôsledku ktorého bol uzatvorený zmluvný vzťah s dodávateľom

a jeden na strane príjmov rozpočtu:

očakávaný príjem pre odberateľské zmluvy.

#### <span id="page-6-2"></span>2.5.2 Blokovanie

V prípade ešte neukončených verejných obstarávaní (požiadavky na verejné obstarávania - PVO) je v CES k dispozícii typ dokladu Blokovanie prostriedkov, ktorý umožní vytvoriť doklad prostredníctvom modulu CEZ. Vytvorením tohto dokladu sa zablokujú prostriedky na konkrétnej rozpočtovej skladbe v odhadovanej výške.

Takýchto dokladov môže byť vytvorených viac v závislosti od potreby. Každý doklad môže obsahovať viac riadkov zodpovedajúcich viacerým rozpočtovým klasifikáciám. Takéto doklady nebudú fyzicky alokovať prostriedky organizácie, tie sa zaviažu až vytvorením konkrétnej zmluvy.

Pre potreby manuálneho vytvárania dokladov blokovania prostriedkov boli vytvorené separátne druhy dokladov. Ide o vytváranie blokovania prostriedkov na účely, ktoré nie sú pokryté funkcionalitou modulu CEZ, ale organizácie napriek tomu môžu chcieť ich alokáciu v rozpočte (napr. pri nákupe reprezentačného z pokladnice (občerstvenie).

#### *Tab. 1: Doklad blokovania prostriedkov*

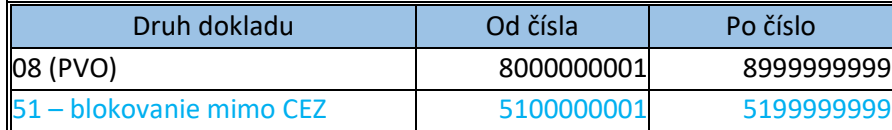

## <span id="page-7-0"></span>2.5.3 Rezervácia

Rezervácia znamená reálne viazanie rozpočtových prostriedkov zmluvami a objednávkami, na základe ktorých dochádza k plneniu.

Po ukončení verejného obstarávania a po uzatvorení zmluvy, bude blokovanie zrušené, alebo upravené na novú výšku a bude vytvorený doklad rezervácie prostriedkov k zmluve (prostredníctvom modulu CEZ), ktorý už bude alokovať reálne rozpočtové prostriedky v zazmluvnenej výške. Tieto doklady už budú vstupovať do kontroly disponibility.

Pre potreby manuálneho vytvárania dokladov rezervácie prostriedkov boli vytvorené separátne druhy dokladov. Ide o vytváranie rezervácie prostriedkov na účely, ktoré nie sú pokryté funkcionalitou modulu CEZ, ale organizácie napriek tomu môžu chcieť ich alokáciu v rozpočte (napr. pri nákupe reprezentačného z pokladnice (občerstvenie).

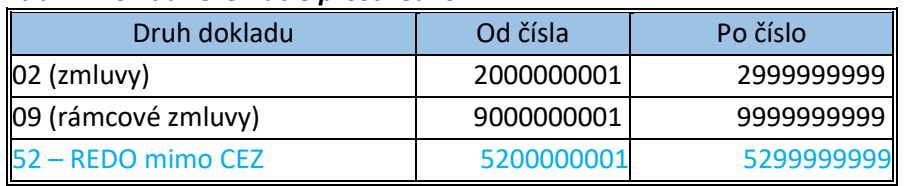

#### *Tab. 2: Doklad rezervácie prostriedkov*

V zostave čerpania sú viditeľné oba druhy viazania prostriedkov v samostatných stĺpcoch. Rámcové zmluvy nebudú reálne viazať rozpočtové prostriedky, tie sa zaviažu až zmluvami a objednávkami, na základe ktorých dochádza k plneniu. Proces spracovania zmlúv je uvedený v module M21-CEZ, v metodickom usmernení pre prácu v module M21.

#### <span id="page-7-1"></span>2.5.4 Očakávaný príjem

Pre potreby sledovania príjmov na odberateľských zmluvách je vytvorený druh dokladu typu očakávaný príjem.

#### *Tab. 3: Doklad očakávaného príjmu*

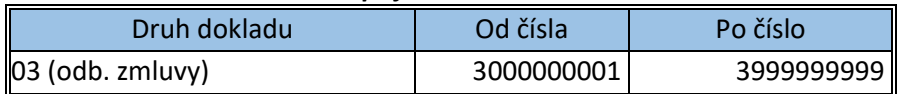

#### <span id="page-7-2"></span>**2.6 Refundácie v CES**

Refundácie sú najpoužívanejší spôsob financovania projektov z finančných prostriedkov Európskych štrukturálnych a investičných fondov a finančných prostriedkov Plánu obnovy a odolnosti. Proces refundácie využije organizácia v prípade, že príjme finančné prostriedky za výdavky, ktoré realizovala v minulosti z vlastných alebo iných zdrojov. Podmienkou toho, aby CES vedel, ktoré pôvodné doklady sú určené na refundáciu (doposiaľ nezrefundované), je vyplnené pole Grant údajom identifikujúcim projekt EŠIF alebo projekt financovaný zo samostatných účtov rozpočtových organizácií / bežných účtov príspevkových organizácií. Následne pri refundácii je možné označiť aj sumu nenárokovaného výdavku, ktorá sa môže refundovať neskôr alebo vôbec.

Aj organizácie, ktoré manuálne nevstupujú do transakcie ZRISELUR, nakoľko sa rozhodli automatizovane importovať ELÚRy z RISu do CESu, môžu pomocou ZRISLEGIS označiť ELÚR ako relevantný pre spracovanie refundácií. Takto označený ELÚR sa zaradí do fronty ZREFUND pre ďalšie spracovanie.

V transakcii ZRISLEGIS je tiež možné dodatočne doplniť údaj Grantu.

V CES sú dva spôsoby spracovania refundácie:

- refundácia na základe rozpočtového opatrenia. Rozpočtové organizácie majú na tento účel v Štátnej pokladnici zriadené dva výdavkové rozpočtové účty – jeden na bežné a kapitálové výdavky z finančných prostriedkov štátneho rozpočtu a druhý tzv. výdavkový rozpočtový účet refundačný. K rozpočtovému opatreniu je možné pripojiť účtovné doklady, ktoré budú predmetom refundácie a následne systém pripraví podklad pre účtovanie dokladu záväzku a pohľadávky (alebo interného dokladu). Doklad, ktorý je predmetom refundácie nemusí byť refundovaný jediným rozpočtovým opatrením a je možné časť dokladu označiť ako nenárokovaný pre spracovávanú refundáciu a túto časť spracovať ďalším rozpočtovým opatrením.
- refundácie na základe prijatia finančných prostriedkov bankovým prevodom (neexistuje rozpočtové opatrenie). Takýto typ refundácie je relevantný pre rozpočtové aj príspevkové organizácie t. z., že finančné prostriedky na refundáciu sú pripísané na samostatný účet rozpočtovej organizácie alebo bežný účet príspevkovej organizácie a zároveň sa neočakáva spracovanie rozpočtového opatrenia v RISe pre daný príjem.

Refundácie je možné účtovať troma spôsobmi:

- a. na základe pripojených účtovných dokladov, ktoré sú predmetom refundácie,
- b. bez väzby na účtovné doklady alebo
- c. kombináciou uvedených dvoch možností.

#### <span id="page-8-0"></span>**2.7 Uzávierkové práce v CES**

Pri mesačnej uzávierke je potrebné vykonať kontrolu spracovania všetkých ELÚRov organizácie doručených zo systému RIS, za obdobie, ku ktorému uzávierka prebieha.

Následne sa spracuje finančný výkaz FIN 1-12 (vo formáte .pdf a .csv), ktorý sa podáva do Centrálneho konsolidačného systému (CKS) v určených termínoch v súlade s Metodickým usmernením Ministerstva financií Slovenskej republiky č. MF/005774/2023-31 k postupu pri aplikácii § 2 až 7 opatrenia Ministerstva financií Slovenskej republiky z 19. decembra 2017 č. MF/017353/2017-352, ktorým sa ustanovuje usporiadanie, obsahové vymedzenie, spôsob, termín a miesto predkladania informácií z účtovníctva a údajov potrebných na účely hodnotenia plnenia rozpočtu verejnej správy v znení opatrenia MF SR č. MF/006411/2022-313. Ďalšie výkazy sa realizujú v iných moduloch, napr. M18 a M27.

Na konci rozpočtového roka je potrebné vykonať operácie, ktoré jednak ukončia končiaci rozpočtový rok a jednak vytvoria predpoklady na úspešné spustenie operácií nového rozpočtového roka. Tieto operácie sa vykonávajú v spolupráci s dodávateľom systému, centrálnou správou a organizáciou.

Zoznam operácií:

 Otvorenie nového roka pre aktualizáciu čerpania - je potrebné nastaviť systém, aby sa čerpanie v novom roku korektne aktualizovalo, a aby bolo možné generovať obligá zo zmlúv aj v ďalších rokoch,

 Prevod obliga do nového roka - po ukončení rozpočtového roka ostanú v starom roku nevysporiadané obligá, napr. nezaplatené faktúry, otvorené objednávky. Tieto je nutné preniesť do nového roka, aby alokovali finančné prostriedky na konkrétnych rozpočtových položkách.

Podklady pre prevod oblíg sú poskytované z modulov FI, MM a CEZ (ktoré obligá sú relevantné a ako majú byť prevedené do ďalšieho rozpočtového roka).